УТВЕРЖДАЮ Заместитель директора ФГУП «ВНИИОФИ»  $\mathcal{A}$ Н. П. Муравская  $M.H.$  $\mu$   $\sqrt{258}$ uela 2015 г.

## Государственная система обеспечения единства измерений. Микроскопы световые инвертированные Axio Observer.A1m, Axio Observer.D1m, Axio Observer.Z1m, Axio Observer 3, Axio Observer 5, **Axio Observer 7**

Методика поверки

## МП 024.М1-15

1 p. 62701-15

Главный метролог ФГУП «ВНИИОФИ»

« OS» reag 2015 г.

С.Н. Негода

#### 1 Введение

1.1 Настоящая методика устанавливает порядок, методы и средства проведения первичной и периодической поверки для Микроскопов световых инвертированных Ахіо Observer.A1m, Axio Observer.D1m, Axio Observer.Z1m, Axio Observer 3, Axio Observer 5, Axio Observer 7, предназначенных для исследования в отраженном и проходящем свете крупных и тяжелых деталей в металлографии.

1.2 Интервал между поверками - 1 год.

#### 2 Операции поверки

2.1 Операции, выполняемые при проведении первичной и периодической поверки, указанны в таблице 1.

Таблица 1

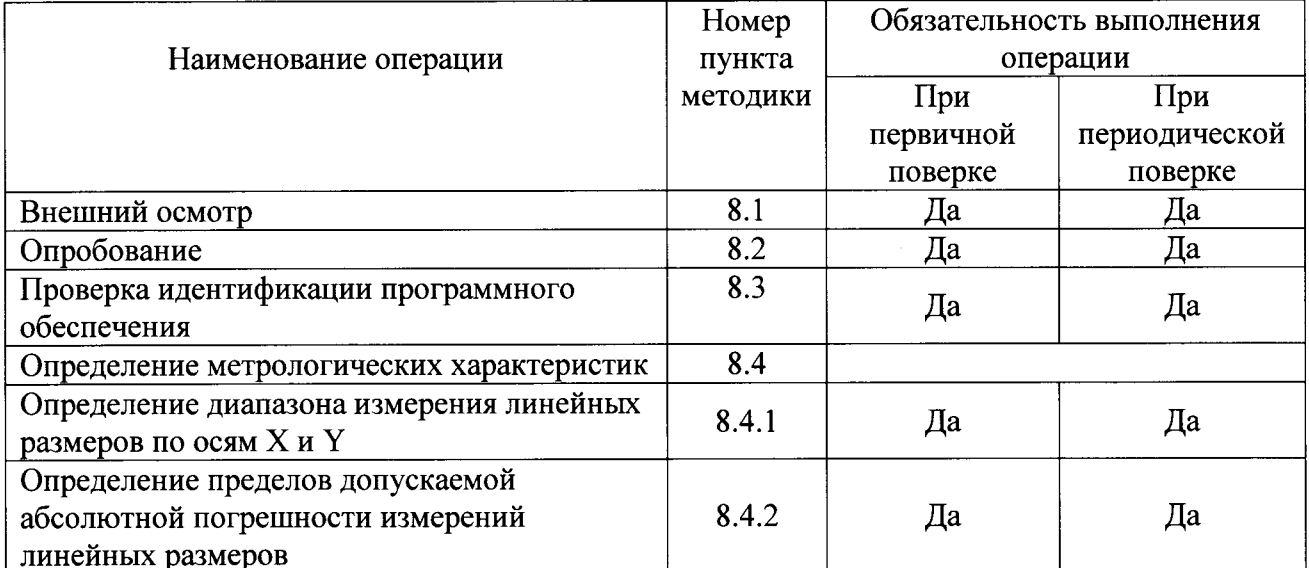

2.2 При получении отрицательных результатов при проведении хотя бы одной операции поверка прекращается.

2.3 Поверку средств измерений осуществляют аккредитованные в установленном порядке в области обеспечения единства измерений юридические лица и индивидуальные предприниматели.

#### 3 Средства поверки

3.1 При проведении поверки применяются средства поверки, перечисленные в таблице 2.

 $T_{\alpha}$  $\epsilon$   $\rightarrow$   $\cdots$ 

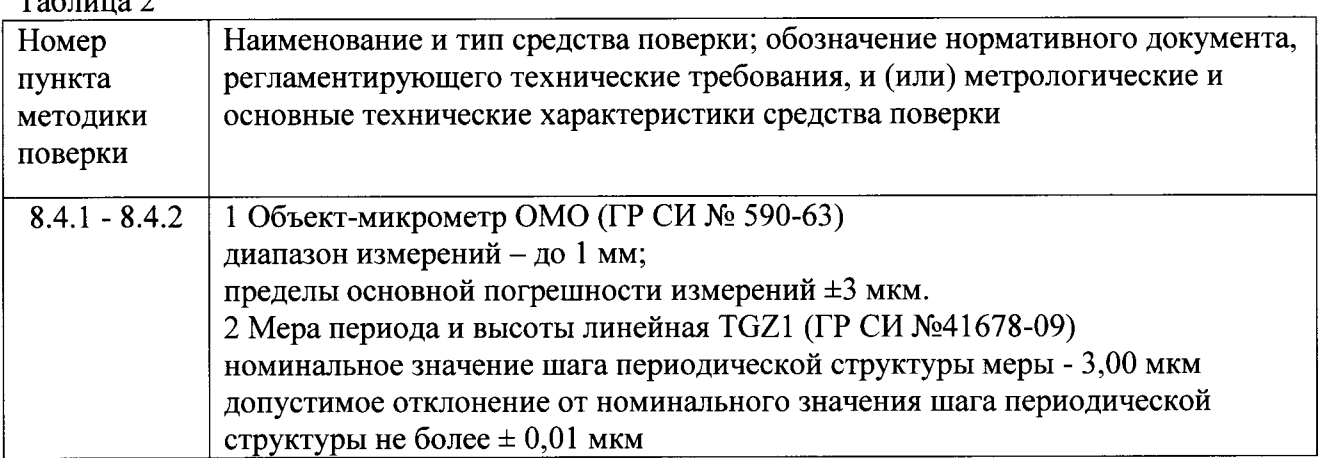

3.2 Допускается применение других средств поверки, не приведенных в таблице 2, но обеспечивающих определение (контроль) метрологических характеристик поверяемых средств измерений с требуемой точностью.

3.3 Средства поверки, указанные в таблице 2, должны быть поверены и аттестованы в установленном порядке».

#### 4 Требования безопасности

4.1 Микроскопы должны устанавливаться в закрытых взрыво- и пожаробезопасных лабораторных помещениях, оборудованных вытяжной вентиляцией и удовлетворяющих требованиям санитарных норм и правил. При проведении поверки следует соблюдать требования, установленные ГОСТ 12.1.031-2010, ГОСТ 12.1.040-83, правилами по охране труда и эксплуатации электроустановок, указанных в приложении к приказу Министерства труда и социальной защиты РФ от 24.07.13 № 328Н. Оборудование, применяемое при поверке, должно соответствовать требованиям ГОСТ 12.2.003-91. Воздух рабочей зоны должен соответствовать ГОСТ 12.1.005-88 при температуре помещения, соответствующей условиям испытаний для легких физических работ.

4.2 Система электрического питания приборов должна быть защищена от колебаний и пиков сетевого напряжения, искровые генераторы не должны устанавливаться вблизи ущерба имуществу, физических повреждений и/или избежать Чтобы приборов. поставляемый шнур питания микроскопов оборудован плавким предохранителем. Подключайте штепсель этого шнура только к заземленной электро-розетке.

4.3 При выполнении поверки должны соблюдаться требования, указанные в «Правилах техники безопасности при эксплуатации электроустановок потребителей», утвержденных Госэнергонадзором, а также требования руководства по эксплуатации микроскопов.

4.4 Помещение, в котором проводится испытания, должно соответствовать требованиям пожарной безопасности по ГОСТ 12.1.004-91 и иметь средства пожаротушения по ГОСТ 12.4.009-83.

## 5 Требования к квалификации поверителей

5.1 К проведению поверки допускают лиц, изучивших методику поверки, руководство по эксплуатации микроскопов и испытательного оборудования, имеющих квалификационную группу не ниже III в соответствии с правилами по охране труда и эксплуатации электроустановок, указанных в приложении к приказу Министерства труда и социальной защиты РФ от 24.07.13 № 328Н..

#### 6 Условия поверки

6.1 При проведении поверки влияющие факторы окружающей среды должны быть в следующих пределах:

6.2 В ходе поверки эксплуатация микроскопов проводится только в соответствии с Руководством по эксплуатации.

#### 7. Подготовка к поверке

7.1 Подключите микроскоп к сети электропитания. Для этого подключите кабель питания к гнезду (на задней части штативов моделей A1m, 3 и D1m, 5), а затем - к сетевой розетке (см. рисунок 1). Микроскоп может быть подключен к сети питания напряжением 100...127 В или 200...240 В переменного тока и имеет автоматический переключатель на нужное напряжение.

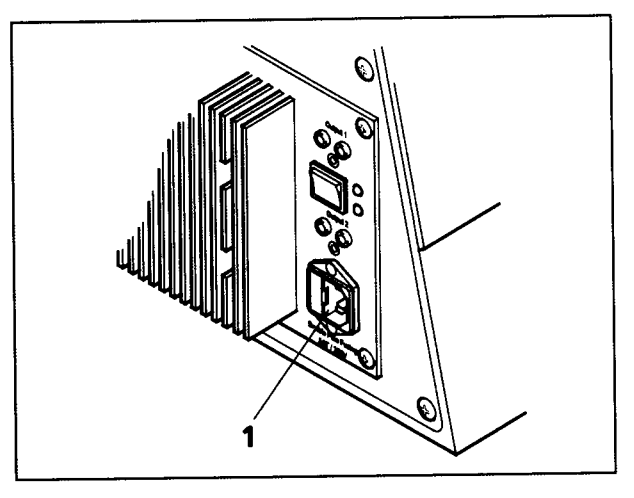

Рисунок 1

7.2 Подключите разъем кабеля питания на задней части штатива моделей Axio Observer.Z1m и Axio Observer 7 к внешнему блоку питания VP231. Подключите внешний блок питания VP231 к сетевой розетке.

7.3 Осветитель НВО 100 (для флюоресценции) снабжен отдельным блоком питания. Подключите кабель питания к гнезду, а затем - к сетевой розетке (см. рисунок 2). Кроме того, в системе электропитания имеется блок, выдающий различные уровни напряжений.

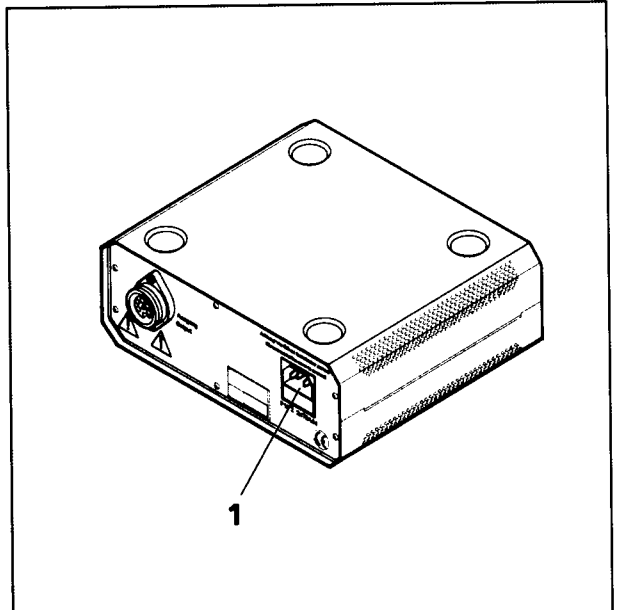

Рисунок 2

7.4 Проводят проверку соответствия комплекта поставки меры периода и высоты линейная TGZ1 данным, приведенным в паспорте (формуляре) на меру периода и высоты; проводят осмотр футляра, в котором осуществлялось хранение и, транспортирование меры периода и высоты, на отсутствие механических повреждений; извлекают меру периода и высоты из футляра и осматривают ее для выявления внешних повреждений (царапин, сколов и других дефектов) и загрязнений. При необходимости поверхность меры очищают от частиц пыли струей очищенного и осушенного воздуха.

#### 8 Проведение поверки

#### 8.1 Внешний осмотр

- 8.1.1 При проведении внешнего осмотра должно быть установлено:
- отсутствие механических повреждений всех составных частей микроскопов;
- отсутствие механических повреждений соединительных кабелей и сетевых разъемов.

8.1.2 Микроскопы считаются прошедшими внешний осмотр, если корпус, внешние элементы, органы управления приборов не повреждены, отсутствуют механические повреждения и ослабления элементов конструкции.

#### 8.2 Опробование

8.2.1 При опробовании проводят определение работоспособности микроскопа и проверку функционирования его составных частей:

- при включении микроскопа проверяют наличие индикации и возможность переключения режимов работы органами управления;

- система самотестирования должна подтвердить готовность прибора к проведению

8.2.2 Включение и отключение микроскопа и блока питания осветителя НВО 100 для различных моделей микроскопов:

- Axio Observer.A1m, Axio Observer 3 включаются и выключаются включателем питания (на левой стороне штатива);

- Axio Observer.D1m, Axio Observer 5 включаются и выключаются включателем питания;

- для моделей Axio Observer.Z1m, Axio Observer 7 включите внешний блок питания микроскопа, а затем включите микроскоп кнопкой (на левой стороне штатива), для отключения микроскопов снова нажмите на кнопку, а затем отключите внешний блок питания.

8.2.3 Если микроскоп включен, то светится светодиодный индикатор питания на передней части штатива.

8.2.4 Если подключен флюоресцентный осветитель (например, НВО 100), то питание включается и отключается выключателем питания.

8.2.5 Микроскопы считаются прошедшими поверку, если их включение прошло без сбоев и зажглись соответствующие индикационные лампочки, говорящие о готовности к работе.

## 8.3 Проверка идентификации программного обеспечения

8.3.1 Проверяют соответствие заявленных идентификационных данных программного обеспечения: наименование программного обеспечения, идентификационное наименование программного обеспечения, номер версии программного обеспечения.

проверку уровня защиты программного обеспечения **OT** Проводят 8.3.2 непреднамеренных и преднамеренных изменений (уровни низкий, средний или высокий).

8.3.3 Проводят оценку влияния программного обеспечения на метрологические характеристики микроскопов.

8.3.4 Микроскопы признаются прошедшими поверку, если уровень защиты изменений непреднамеренных и преднамеренных обеспечения  $\overline{\text{OT}}$ программного соответствует уровню «средний» согласно Р 50.2.077-2014, а идентификационные данные программного обеспечения соответствуют значениям, приведенным в таблице 3.

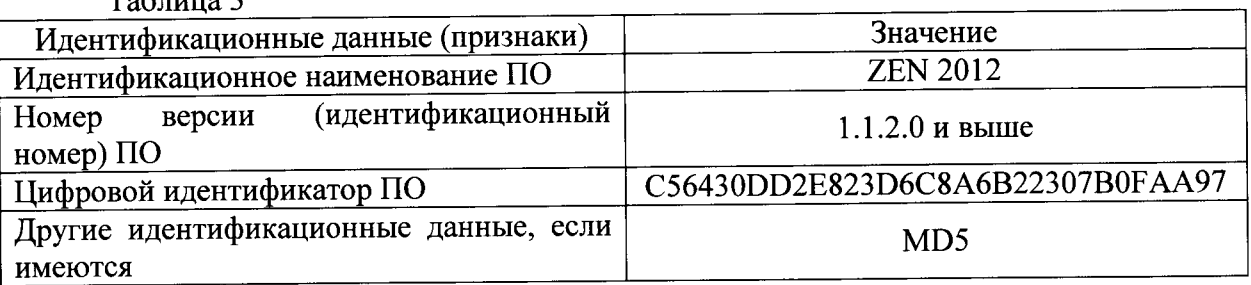

 $Ta6 \pi$ 

## 8.4 Определение метрологических характеристик

# 8.4.1 Определение диапазона измерений линейных размеров по осям Х и Y

Перед началом испытаний провести градуировку шкалы микроскопа. 8.4.1.1 Установить объект-микрометр на предметный стол микроскопа и с помощью программного обеспечения ПО произвести съемку таким образом, чтобы в кадре просматривалась начальная отметка шкалы объект-микрометра. Повторить операции для каждого объектива.

8.4.1.2 В разделе ПО «measure/scalings/new» последовательно выбрать полученные снимки и провести перпендикулярную линию от начальной до конечной видимой отметки шкалы объект-микрометра с помощью команды «single distance». Занести в графу «distance» значение длины соответствующего отрезка из свидетельства о поверке объект-микрометра  $(l_m,$  мкм) и сохранить полученные значения в ПО.

8.4.1.3 Установить меру периода и высоты линейную TGZ1 на предметный стол микроскопа и с помощью программного обеспечение ПО произвести съемку таким образом, чтобы в кадре просматривались границы рельефа поверхности меры. Повторить операции для объектива с увеличением 50х и 100х.

8.4.1.4 В разделе ПО «measure/scalings/new» последовательно выбрать полученные снимки и провести перпендикулярную линию от начальной до конечной видимой границы периода меры периода и высоты линейную TGZ1 с помощью команды «single distance». Занести в графу «distance» значение длины соответствующего отрезка из свидетельства о поверке меры периода и высоты линейной (l<sub>m</sub>, мкм) и сохранить полученные значения в ПО.

8.4.1.5 Провести измерения линейных размеров шкалы объект-микрометра для каждого объектива не менее пяти раз в горизонтальном и вертикальном положении (см рисунок 4) по аналогии с п. 4.6.2 с помощью команды «lenght» в меню «measure». Результаты измерений занести в протокол (см. рисунок 4).

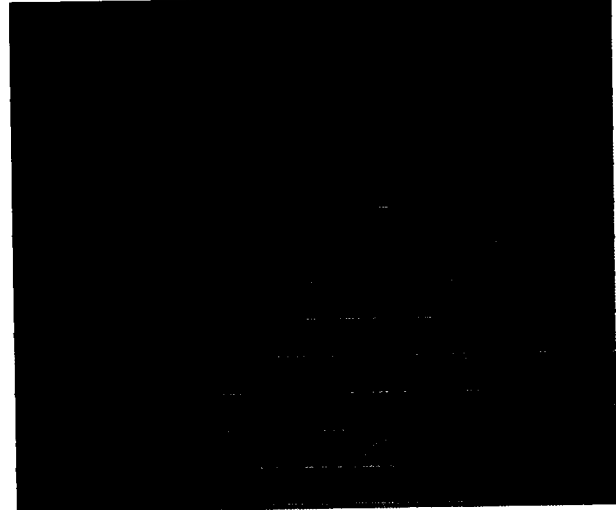

Рисунок 4

8.4.1.6 Провести градуировку микроскопов согласно пунктам 4.6.1 - 4.6.4. Провести измерения линейных размеров периода меры TGZ1 на расстояниях 15, 30, 500 и 1000 мкм для объективов с увеличением 100х, 50х, 20х и 5-20х соответственно, не менее пяти раз в горизонтальном и вертикальном положении по аналогии с п. 4.6.2 с помощью команды «lenght» в меню «measure». Результаты измерений занести в протокол.

8.4.1.7 Микроскопы считаются прошедшими поверку, если диапазон измерений линейных размеров по осям Х и Ү составляет 3 - 1000 мкм.

## 8.4.2 Определение пределов допускаемой абсолютной погрешности измерений линейных размеров.

8.4.2.1 Рассчитать среднее значение результатов измерений длины  $(l$ , мкм) ПО формуле 1:

$$
l = \frac{\sum l_i}{n},\tag{1}
$$

6

где li- результат единичного измерения линейных размеров, мкм;

n - количество измерений (n=5).

8.4.2.2 Рассчитать значение абсолютной погрешности измерений линейных размеров (Д. мкм) по формуле 2:

> $(2)$  $\Delta = l - l_m,$

где l<sub>m</sub> - измеренное значение по время проведения градуировки.

8.4.2.3 Микроскопы считаются прошедшими поверку, если значения абсолютной погрешности измерений линейных размеров не превышает ± 12 мкм для микроскопов с увеличением объектива 1,25х; ± 9 мкм для микроскопов с увеличением объектива 2,5х, 5х, 10х, 20х; ± 0,6 мкм для микроскопов с увеличением объектива 50х и 100х.

#### 9 Оформление результатов поверки

9.1 Микроскопы, прошедшие поверку с положительным результатом, признаются годными и допускаются к применению. На них выдается свидетельство о поверке установленной формы с указанием полученных по п.п. 8.4.1 - 8.4.2 фактических значений метрологических характеристик микроскопов и (или) наносят оттиск поверительного клейма согласно ПР 50.2.006-94 «ГСИ. Поверка средств измерений. Организация и порядок проведения», и комплекс допускают к эксплуатации.

9.2 Микроскопы, прошедшие поверку с отрицательным результатом, признаются непригодными, не допускаются к применению и на них выдается свидетельство о непригодности с указанием причин. Свидетельство о предыдущей поверке и (или) оттиск поверительного клейма аннулируют и выписывают «Извещение о непригодности» с указанием причин в соответствии с требованиями ПР 50.2.006-94.

Начальник лаборатории М-1 ФГУП «ВНИИОФИ»

Spant

В.Л. Лясковский

Инженер лаборатории М-1 ФГУП «ВНИИОФИ»

Я.Е. Кожохин

### ПРИЛОЖЕНИЕ 1 к Методике поверки № МП 024.М1-15 «ГСИ. Микроскопы световые инвертированные Axio Observer.A1m, Axio Observer.D1m, Axio Observer.Z1m, Axio Observer 3, Axio **Observer 5, Axio Observer 7»**

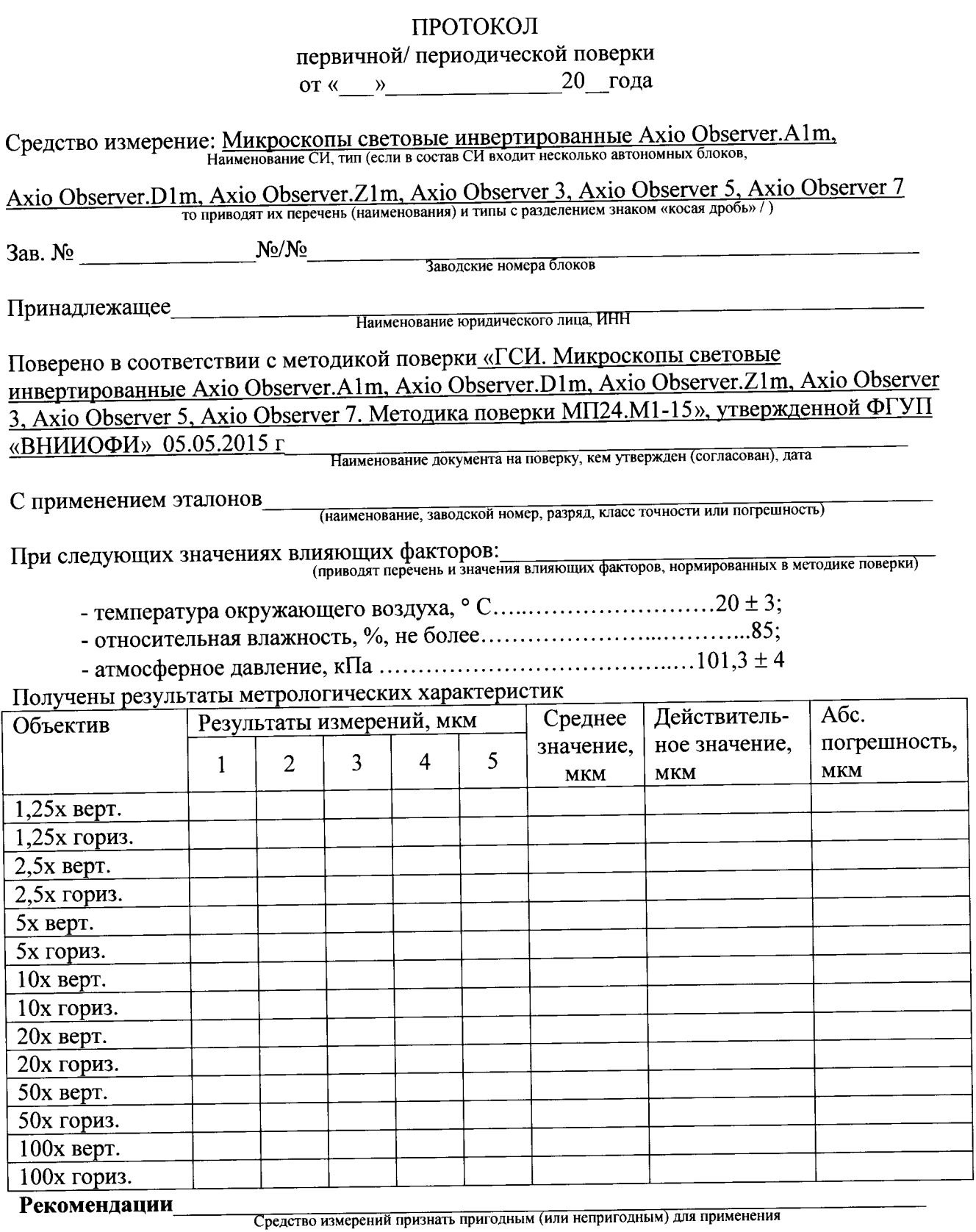

Исполнители: 1990 года с последник при податки по при податки по податки по податки по податки по по

 $\ddot{\phantom{0}}$ 

подписи, ФИО, должность